## **Register Wartungstätigkeiten**

Alle Tätigkeiten zu einer Wartung werden in diesem Register Wartungstätigkeiten angelegt und gespeichert. Wird in dem Register Geräte, Unterregister Wartungen eine neue Wartung zu einem Gerät angelegt, wird hierzu die zugehörige Wartungstätigkeit aus einer Drop-Down-Liste ausgewählt. Es empfiehlt sich also, bevor in dem Register Geräte neue Praxisgeräte angelegt und gespeichert werden, alle möglichen Tätigkeiten zu einer Wartung anzulegen und zu speichern.

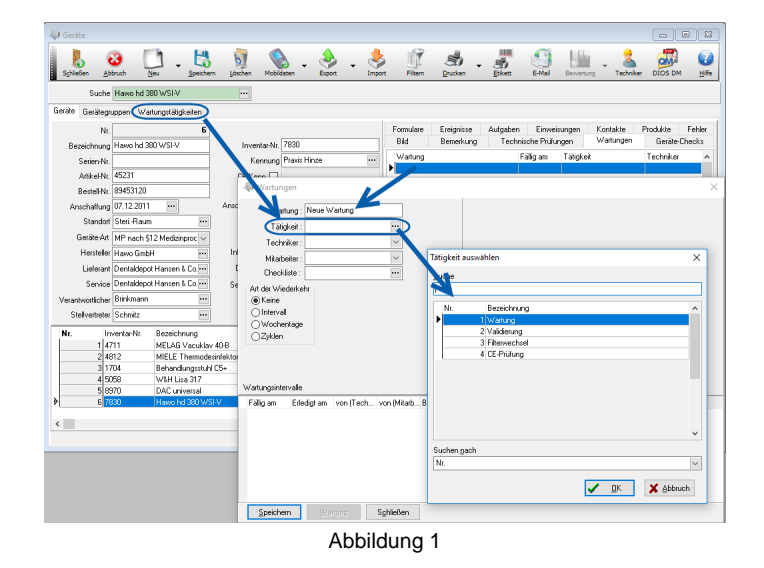

Eine neue Wartungstätigkeit wird entweder über einen Mausklick auf den Button Neu oder über die Pfeil-nach-unten-Taste der PC-Tastatur erstellt, wenn der Mauscursor in der untersten Tabellenzeile positioniert ist.

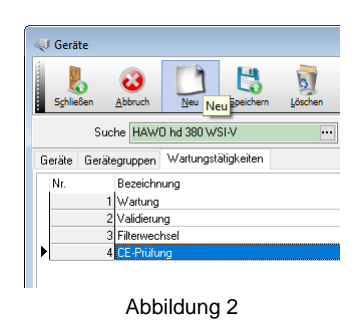

Speichern Sie abschließend die Eingaben.